# **QGIS Application - Bug report #20356 QGIS 3.4 crashes right after opening a windows explorer file picker window**

*2018-11-04 05:43 PM - Josh Rosenthal*

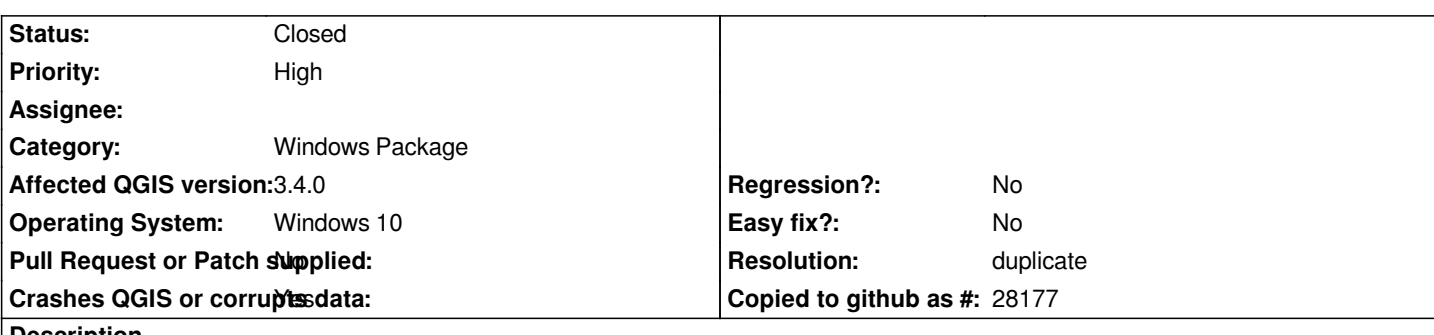

**Description**

# **User Feedback**

*Crash occurs whenever qgis goes to a windows explorer file picker window. UI stays interactive for a moment, and then freezes, then you get the crash message. - eg: layout : export as pdf, layout : image item properties : select image path, map : export as image, etc. Map : Open From crashes, but doesn't show the crash reporter window.*

*Clicking quickly to select or enter a filename before the crash doesn't work - still crashes*

*QGIS 3.4 installed via standalone worked fine for a few days (built map, numerous exports etc), then started the crashes preventing me from exporting my map. I installed the OSGeo4W version and for a time ran that successfully, then the crashes started there too.*

*Things I've tried:*

*Uninstalled, revo uninstaller to clean up registry, cccleaner for the same, deleted profile from user/APPDATA*

*1) Any advice of how to get qgis working properly (not crashing on export as pdf) or 2) Any way to export as pdf via a command line option that doesn't involve a file picker?*

*Below are a few different stack traces from different crashes in case thats helpful h2. 1) Report Details from crash at Layout Export to PDF* **Crash ID***: b698ac1db19710a8915a9eb09597fc1faeecc120*

# **Stack Trace**

*RtlFreeHeap : free : DllUnregisterServer : DllUnregisterServer : Ordinal67 : CoGetProcessIdentifier : Ordinal112 : Ordinal112 : Ordinal112 : Ordinal112 : Ordinal112 : CoGetProcessIdentifier : CoGetProcessIdentifier : CoGetProcessIdentifier : CoCreateInstance : CoCreateInstance : CoCreateInstance : SHCreateItemInKnownFolder : Ordinal61 : Ordinal61 : Ordinal61 : Ordinal61 : Ordinal61 : SHELL32\_IconOverlayManagerInit : SHELL32\_IconOverlayManagerInit : NeverProvidedByJunction :*

*NeverProvidedByJunction : NeverProvidedByJunction : DllCanUnloadNow : SHCreateItemWithParent : SHCreateItemWithParent : SHCreateItemWithParent : GetScaleFactorForMonitor : A\_SHAUpdate : RtlReleaseSRWLockExclusive : BaseThreadInitThunk : RtlUserThreadStart :*

# **QGIS Info**

*QGIS Version: 3.4.0-Madeira QGIS code revision: commit:4a4b62ed19 Compiled against Qt: 5.11.2 Running against Qt: 5.11.2 Compiled against GDAL: 2.3.2 Running against GDAL: 2.3.2*

**System Info** *CPU Type: x86\_64 Kernel Type: winnt Kernel Version: 10.0.17134*

# **2) Report Details from selecting vector layer data source Crash ID: b698ac1db19710a8915a9eb09597fc1faeecc120**

## **Stack Trace**

*RtlFreeHeap : free : DllUnregisterServer : DllUnregisterServer : Ordinal67 : CoGetProcessIdentifier : Ordinal112 : Ordinal112 : Ordinal112 : Ordinal112 : Ordinal112 : CoGetProcessIdentifier : CoGetProcessIdentifier : CoGetProcessIdentifier : CoCreateInstance : CoCreateInstance : CoCreateInstance : SHCreateItemInKnownFolder : Ordinal61 : Ordinal61 : Ordinal61 : Ordinal61 : Ordinal61 : SHELL32\_IconOverlayManagerInit : SHELL32\_IconOverlayManagerInit : NeverProvidedByJunction : NeverProvidedByJunction : NeverProvidedByJunction : DllCanUnloadNow : SHCreateItemWithParent : SHCreateItemWithParent : SHCreateItemWithParent : GetScaleFactorForMonitor : A\_SHAUpdate :*

*RtlReleaseSRWLockExclusive : BaseThreadInitThunk : RtlUserThreadStart :* **QGIS Info** *QGIS Version: 3.4.0-Madeira QGIS code revision: 4a4b62ed19 Compiled against Qt: 5.11.2 Running against Qt: 5.11.2 Compiled against GDAL: 2.3.2 Running against GDAL: 2.3.2* **System Info** *CPU Type: x86\_64 Kernel Type: winnt Kernel Version: 10.0.17134* **Related issues: Duplicates QGIS Application - Bug report # 18260: qgis 3 crashes at start Closed Closed 2018-02-28** 

## **History**

# **#1 - 2018-11-04 07:04 PM - Josh Rosenthal**

*- File qgis\_crash\_onmap\_export2pdfDELL-7F8K362.LOG added*

*Another stack trace, this time from map: export to pdf. Also, attached is a debugview log (though there were no messages between initiating the save as interface and the crash, so this may be of limited use*

*Crash ID: bfeccad7d29abebecd4757380183e4ac9ae87f61*

*Stack Trace*

*RtlFreeHeap : free : DllUnregisterServer : DllUnregisterServer : Ordinal67 : CoGetProcessIdentifier : Ordinal112 : Ordinal112 : Ordinal112 : Ordinal112 : Ordinal112 : CoGetProcessIdentifier : CoGetProcessIdentifier : CoGetProcessIdentifier : CoCreateInstance : CoCreateInstance : CoCreateInstance : SHCreateItemInKnownFolder : Ordinal61 : Ordinal61 : Ordinal61 : Ordinal61 : Ordinal61 : SHELL32\_IconOverlayManagerInit :* *SHELL32\_IconOverlayManagerInit : NeverProvidedByJunction : NeverProvidedByJunction : NeverProvidedByJunction : Ordinal873 : NeverProvidedByJunction : NeverProvidedByJunction : DllCanUnloadNow : SHCreateItemWithParent : SHCreateItemWithParent : SHCreateItemWithParent : GetScaleFactorForMonitor : A\_SHAUpdate : RtlReleaseSRWLockExclusive : BaseThreadInitThunk : RtlUserThreadStart :*

*QGIS Info QGIS Version: 3.5.0-Master QGIS code revision: 15b2352ea2 Compiled against Qt: 5.11.2 Running against Qt: 5.11.2 Compiled against GDAL: 2.3.2 Running against GDAL: 2.3.2*

*System Info CPU Type: x86\_64 Kernel Type: winnt Kernel Version: 10.0.17134*

# **#2 - 2018-11-04 08:22 PM - Nyall Dawson**

*- Status changed from Open to Feedback*

*Please test with 3.4.1*

# **#3 - 2018-11-04 08:45 PM - Saber Razmjooei**

*- Assignee deleted (Jürgen Fischer)*

# **#4 - 2018-11-04 09:48 PM - Josh Rosenthal**

*Same issue occurs in 3.4.1, 3.5 dev, and 3.4.0*

### **#5 - 2018-11-04 11:00 PM - Giovanni Manghi**

*- Status changed from Feedback to Open*

## **#6 - 2018-11-04 11:07 PM - Nyall Dawson**

*- Status changed from Open to Rejected*

*- Resolution set to up/downstream*

*This almost certainly a local issue only - see #19962 for debugging steps for a similar crash caused by other software installed on the workstation.*

# **#7 - 2018-11-05 01:06 AM - Josh Rosenthal**

*Confirmed, followed the #19962 debugging steps. I used ShellExView to view and disable all non microsoft shell extensions, and then qgis worked properly. Thank you!*

#### **#8 - 2018-11-16 02:31 PM - Jürgen Fischer**

*- Status changed from Rejected to Closed*

*- Resolution changed from up/downstream to duplicate*

### **#9 - 2018-11-16 02:31 PM - Jürgen Fischer**

*- Duplicates Bug report #18260: qgis 3 crashes at start added*

# **#10 - 2019-02-07 01:32 PM - Felipe Souza**

*- File QGIS\_CRASH\_SOLUTION.png added*

## *Josh Rosenthal wrote:*

*Confirmed, followed the #19962 debugging steps. I used ShellExView to view and disable all non microsoft shell extensions, and then qgis worked properly. Thank you!*

*I had the same problem and it was solved using ShellExView. Same thing. I installed it, under Options - Hide All Microsoft Extensions. Then Control + A to check all files, right mouse button and 'DISABLE SELECTED ITEMS'.*

*Thank you!*

# **Files**

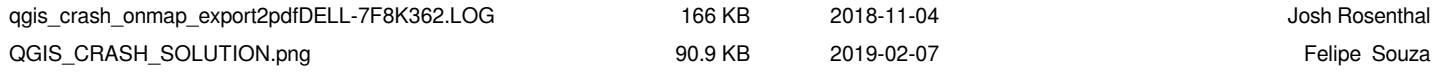